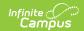

## LAP Student Growth File (Q) Extract (Washington)

Last Modified on 01/23/2024 3:03 pm CST

Report Logic | Generating the Extract | Report Layout

**PATH:** WA State Reporting > LAP Student Growth File (Q)

The LAP Student Growth File (Q) reports academic growth for students participating in a Learning Assistance Program.

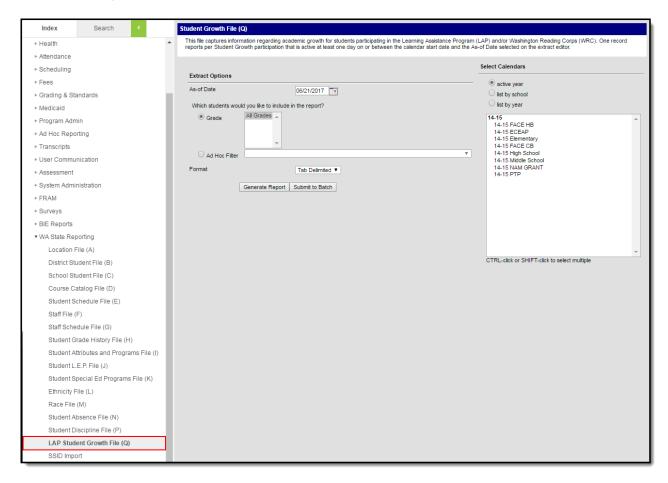

LAP Student Growth File Q Extract Editor

## **Report Logic**

- One record reports per active LAP plan in the report range.
  - Reporting range is the earliest calendar start date to As-of date entered on the extract editor.
- A student must have at least one active enrollment record on at least one day on/between the reporting range in the calendar(s) selected on the extract editor.
- No LAP records are reported if all active student enrollment records in the reporting range are flagged No Show, State Exclude, mapped to a State Grade that is flagged as State Exclude, or in a calendar marked State Exclude.

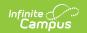

See the LAP Plan article for more information about setting up the PLP from which many fields in this file report.

## Generating the Extract

- 1. Enter an **As of Date** in *mmddyyyy* format or by clicking the calendar icon and selecting a date.
- 2. Select which students will be included in the report:
  - 1. **Grade** Select which grades will be reported.
  - 2. Ad Hoc Filter Select an Ad hoc filter to further narrow report results.
- 3. Select the **Format** in which the report will be generated. Use CSV when submitting data to the state; otherwise use HTML to review data.
- 4. Select the **Calendars** to be included on the report.
- 5. Click **Generate Extract** to generate the report in the indicated format or **Submit to Batch** to schedule when the report will generate.

Users have the option of submitting report request to the batch queue by clicking **Submit to Batch** instead of Generate Extract. This process will allow larger reports to generate in the background, without disrupting the use of Campus. The generated extract is available in the Process Inbox For more information about submitting a report to the batch queue, see the Batch Queue article.

| SchoolYear | ServingCountyDistrictCode | DistrictStudentId | SSID | LocationId | ProgramCode | StartDate                    | IdentificationAssessment | AcademicGrowth | ProgressMonitoringAssessment | BeginningScore |
|------------|---------------------------|-------------------|------|------------|-------------|------------------------------|--------------------------|----------------|------------------------------|----------------|
| 2015       | 27003                     | 9269              | 0001 | 0001       | 37          | 2010-10-<br>10<br>00:00:00.0 | 10                       | 11             | 18                           | 200.000        |
| 2015       | 27003                     | 9269              | 0009 | 0001       | 37          | 2010-10-<br>10<br>00:00:00.0 | 10                       | 11             | 18                           | 200.000        |
| 2015       | 27003                     | 9269              | 0003 | 0001       | 37          | 2010-10-<br>10<br>00:00:00.0 | 10                       | 11             | 18                           | 200.000        |

LAP Student Growth File (Q) Extract - HTML

## **Report Layout**

| Data<br>Element<br>Label | Description                                                                        | Format,<br>Type, and<br>Length | Campus UI Location                                                     |
|--------------------------|------------------------------------------------------------------------------------|--------------------------------|------------------------------------------------------------------------|
| School Year              | The 4-digit end year of the calendar (i.e., 2017 if the school year is 2016-2017). | Char, 4<br>digits<br>YYYY      | System Administration > Calendar > Calendar > Calendar Info > End Date |

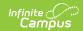

| Data<br>Element<br>Label           | Description                                                                                                    | Format,<br>Type, and<br>Length               | Campus UI Location                                                                                                    |
|------------------------------------|----------------------------------------------------------------------------------------------------|----------------------------------------------|----------------------------------------------------------------------------------------------------|
| Serving<br>County<br>District Code | The Serving District selected on the student's active Primary enrollment record.  If the student does not have a Primary enrollment record, their S: Parial enrollment record is used. If both do not exist, the State District Number is reported. | Char, 5<br>digits                            | Student Information > General > Enrollments > Serving County District Code System Administration > Resources > School > State District Number |
| District<br>Student ID             | The Student Number of the reporting LAP student.                                                                                                    | Char, Max<br>50 digits                       | Census > People > Demographics > Local Student Number                                                                                         |
| SSID                               | The reporting student's Student State ID number.                                                                                                    | Char, 10<br>digits                           | Census > People > Demographics > Student State ID                                                                                             |
| Location ID                        | The state code of school selected in the Location ID field on the LAP record.                                                                                                    | Varchar, 4<br>digits                         | Student Information > PLP > Documents > LAP > Location ID                                                                                     |
| Program<br>Code                    | The student's LAP Program Code.  • 37 - LAP English Language Arts  • 6 - LAP Math  • 7 - LAP Academic Readiness (K-2)  • 38 - LAP Behavior  • 44 - WA Reading Corps Literacy Support                                                                | Int                                          | Student Information > PLP > Documents > LAP > LAP Program Code                                                                                |
| StartDate                          | The student's LAP program Start Date.                                                                                                    | Datefield,<br>10<br>characters<br>MM/DD/YYYY | Student Information > PLP > Documents > LAP > Start Date                                                                                      |
| Identification<br>Assessment       | The LAP Identification Assessment<br>State Code entered on the student's<br>LAP record.                                                                                                    | Int                                          | Student Information > PLP > Documents > LAP > Identification Assessment State Code                                                            |
| Academic<br>Growth                 | The student's amount of academic growth.                                                                                                    | Int<br>A code of -1<br>must report           | Student Information > PLP > Documents > LAP > Amount of Academic Growth                                                                       |

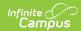

| Data<br>Element<br>Label             | Description                                                                                                    | Format,<br>Type, and<br>Length               | Campus UI Location                                                                                                    |
|--------------------------------------|----------------------------------------------------------------------------------------------------|----------------------------------------------|----------------------------------------------------------------------------------------------------|
| Progress<br>Monitoring<br>Assessment | The Progress Monitoring Assessment<br>State Code from the most recent<br>record based on the As-of Date<br>entered on the extract editor is<br>reported.                                                                                                    | Int                                          | Student Information > PLP > Documents > LAP > Progress Monitoring Assessment State Code                                                          |
| Beginning<br>Score                   | The Scale Score from the Identification Assessment is reported.  • If a code is not selected or a scale score is NOT available, report the Scale Score from the oldest (first entered) Progress Monitoring Assessment with a scale score available.  Only whole numbers are reported (normal rounding rules apply).                                                                          | Int                                          | Student Information > PLP > Documents > LAP > Identification Assessment that most heavily influences eligibility: Progress Monitoring Assessment |
| Date<br>Beginning                    | The student's Test Date of the assessment selected in the Identification Assessment that most heavily influences eligibility is reported.  • If a date is not entered on this test record, report as null/blank.  • If an identification assessment is not selected, and a value reports in Beginning Score field.  • If an assessment is not selected in either field, leave as null/blank. | Datefield,<br>10<br>characters<br>MM/DD/YYYY | Student Information > PLP > Documents > LAP > Identification Assessment that most heavily influences eligibility: Progress Monitoring Assessment |
| End Score                            | The Scale Score from the Progress Monitoring Assessment identified in the Progress Monitoring Assessment field is reported. Only whole numbers are reported (normal rounding rules apply).                                                                                                    | Int                                          | Student Information > PLP > Documents > LAP > Select Progress Monitoring Assessment                                                              |
| Date End                             | The Test Date from the most recent (last entered) progress monitoring assessment record based on the As-of Date entered on the extract editor is reported.                                                                                                    | Datefield,<br>10<br>characters<br>MM/DD/YYYY | Student Information > PLP > Documents > LAP > Select Progress Monitoring Assessment                                                              |

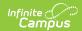

| Data<br>Element<br>Label     | Description                                                                                                    | Format,<br>Type, and<br>Length | Campus UI Location                                                                        |
|------------------------------|----------------------------------------------------------------------------------------------------|--------------------------------|-------------------------------------------------------------------------------------------|
| Extended<br>Learning<br>Time | Reports the Primary Extended Learning Time Intervention entered on the LAP record.  BA - Before/After school instruction  HC - Homework Club BP - Book Programs CI - Computer-Based or Online Instruction  SP - Saturday Programs  SS - Anticipated Summer School Participation  NE - No Extended Learning Programs offered  SD - Student Declined Services  O - Other | Char, 2<br>digits              | Student Information > PLP > Documents > LAP > Primary Extended Learning Time Intervention |

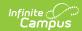

| Data<br>Element<br>Label | Description                                                                                                    | Format,<br>Type, and<br>Length | Campus UI Location                                                          |
|--------------------------|----------------------------------------------------------------------------------------------------|--------------------------------|-----------------------------------------------------------------------------|
| Tutoring                 | Reports the Primary Tutoring Intervention entered on the LAP record.  DD: Double Dosing ATIS: Push-In, 1on1 Adult, Specialist ATTT: Push-In, 1on1 Adult, Teacher ATP: Push-In, 1on1 Adult, Volunteer GTIS: Push-In, 5m Grp with Adult, Specialist GTTT: Push-In, 5m Grp with Adult, Specialist GTTT: Push-In, 5m Grp with Adult, Para GTV: Push-In, 5m Grp with Adult, Para GTV: Push-In, 5m Grp with Adult, Volunteer ATIP: Pull-Out, 1on1 Adult,Specialist ATTP: Pull-Out, 1on1 Adult, Teacher ATPP: Pull-Out, 1on1 Adult, Volunteer GTIP: Pull-Out, 1on1 Adult, Volunteer GTIP: Pull-Out, Sm Grp with Adult, Specialist GTTP: Pull-Out, Sm Grp with Adult, Teacher GTPP: Pull-Out, Sm Grp with Adult, Teacher GTPP: Pull-Out, Sm Grp with Adult, Volunteer GTPP: Pull-Out, Sm Grp with Adult, Volunteer GTPP: Pull-Out, Sm Grp with Adult, Volunteer STS: Peer - Same age PTC: Peer - Cross age NTP: No tutoring programs offered SDS: Student Declined Services O: Other | Varchar,<br>Max 4-digits       | Student Information > PLP > Documents > LAP > Primary Tutoring Intervention |

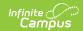

| Data<br>Element<br>Label | Description                                                                                                    | Format,<br>Type, and<br>Length | Campus UI Location                                              |
|--------------------------|----------------------------------------------------------------------------------------------------|--------------------------------|-----------------------------------------------------------------|
| Met Learning<br>Goal     | Indicates if the learning goal was met.  If marked, a value Y is reported.  Otherwise, a value of N is reported. | Char, 1 digit                  | Student Information > PLP > Documents > LAP > Met Learning Goal |